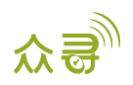

# MEITRACK® GPRS 通讯协议 终端与服务器通讯文档

# 适用机型: MT90V4/MT90G

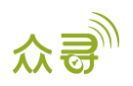

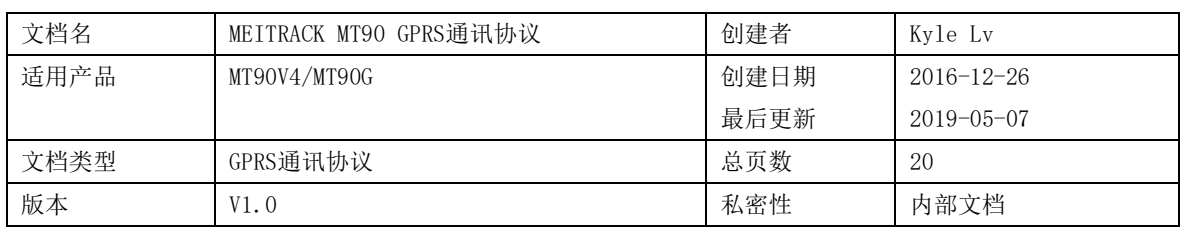

# 文档记录

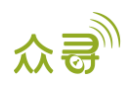

# 目录

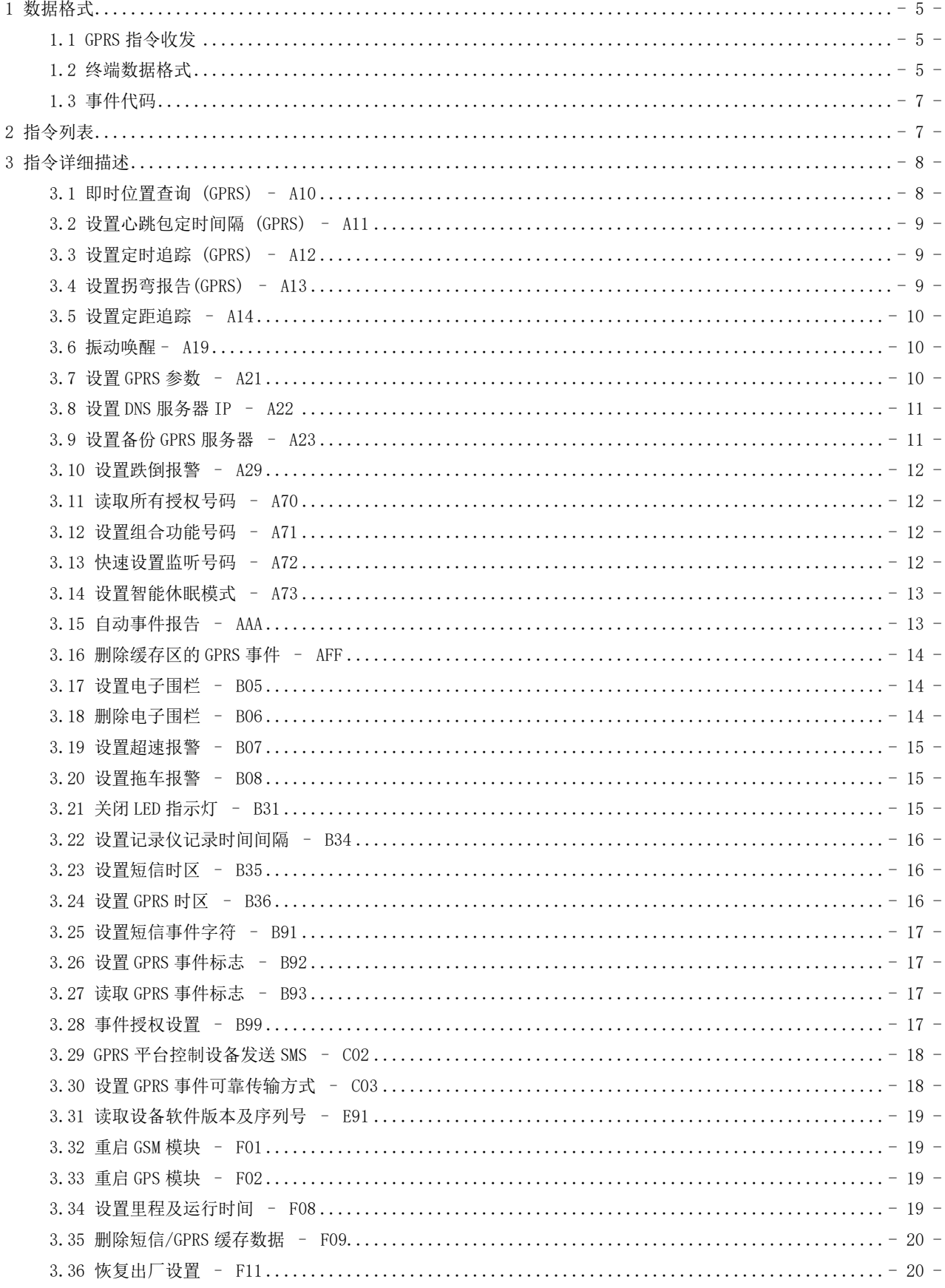

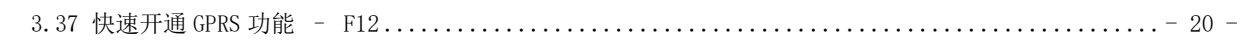

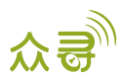

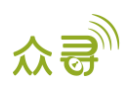

#### <span id="page-4-0"></span>1 数据格式

#### <span id="page-4-1"></span>1.1 GPRS 指令收发

服务器下传给终端的GPRS指令包:

@@<数据包标识符><数据长度>,<IMEI>,<指令类型>,<指令内容><\*检验码>\r\n 终端回复给服务器的GPRS指令包:

\$\$<数据包标识符><数据长度>,<IMEI>,<指令类型>,<指令内容><\*检验码>\r\n

#### <span id="page-4-2"></span>1.2 终端数据格式

\$\$<数据包标识符><数据长度>,<IMEI>,<指令类型>,<事件代码>,<(-)纬度>,<(-)经度>,<日期和时间>,<定位状 态>,<卫星个数>,<GSM信号强度>,<速度>,<方向>,<水平定位精度>,<海拔高度>,<里程数>,<运行时间>,<基站信息>,<输 入输出口状态>,<模拟量输入口值>,<电子围栏序号>,<\*检验码>\r\n

备注:

- 英文逗号","为数据的分段字符,类型为ASCII码 (十六进制体现为0x2C);
- 编写指令时无需添加"<"和">",它只是便于理解的说明。
- 所有多字节数据必须符合规则:高字节在前,低字节在后。
- **●** GPRS数据包流量大小约为160字节。

终端上报的GPRS数据报文详细描述:

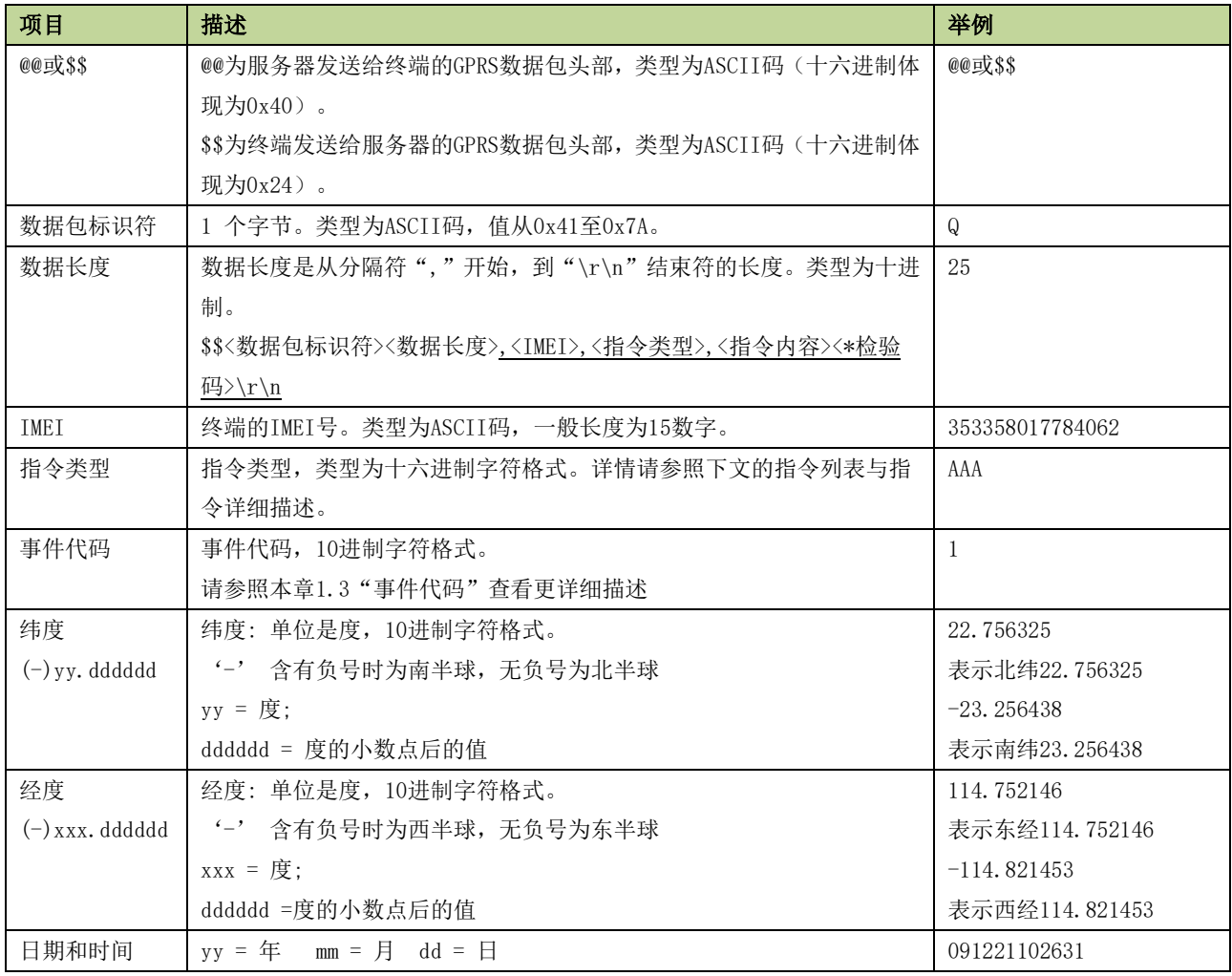

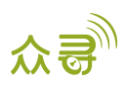

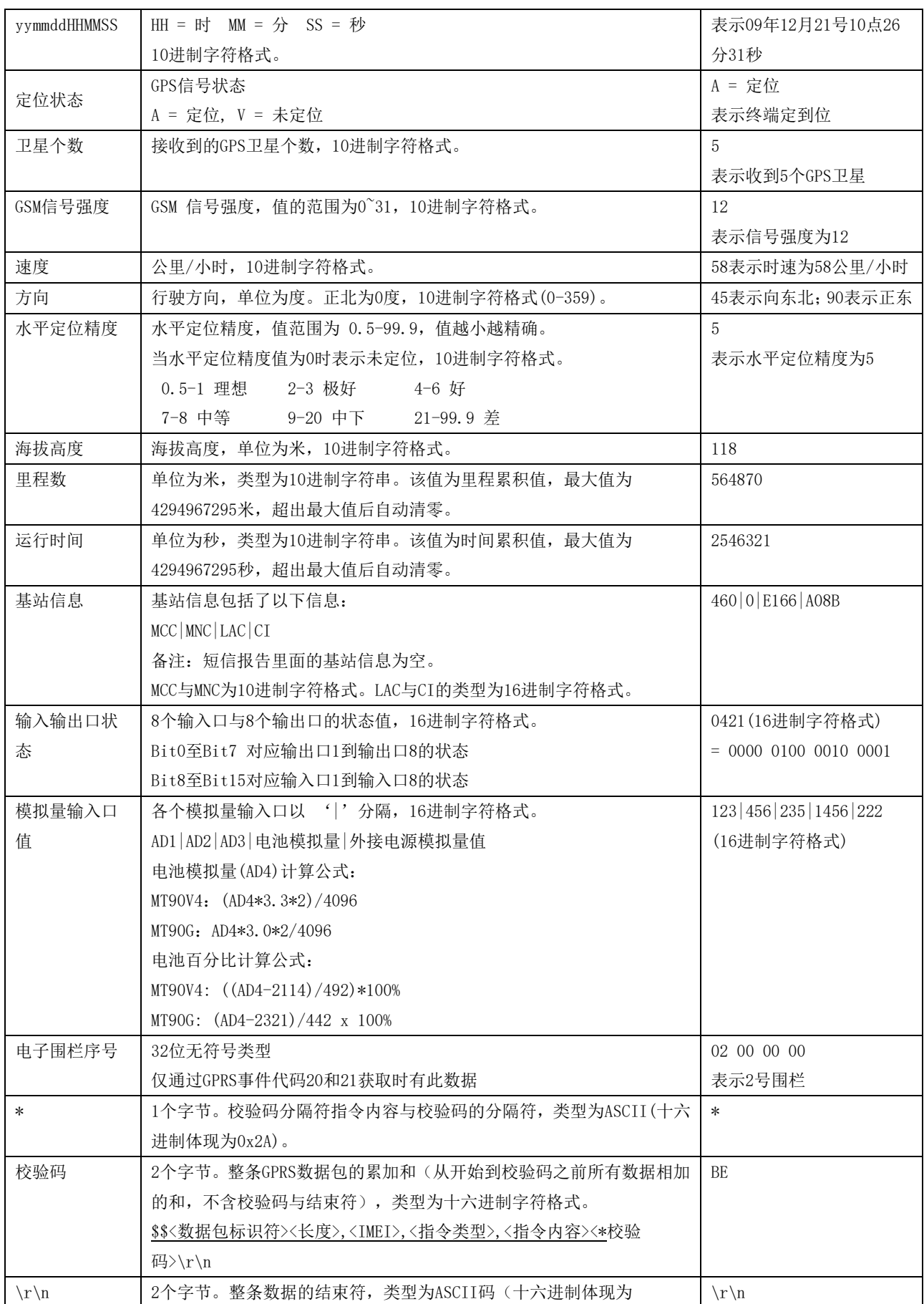

÷,

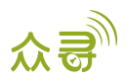

 $0x0d, 0x0a)$ 

# <span id="page-6-0"></span>1.3 事件代码

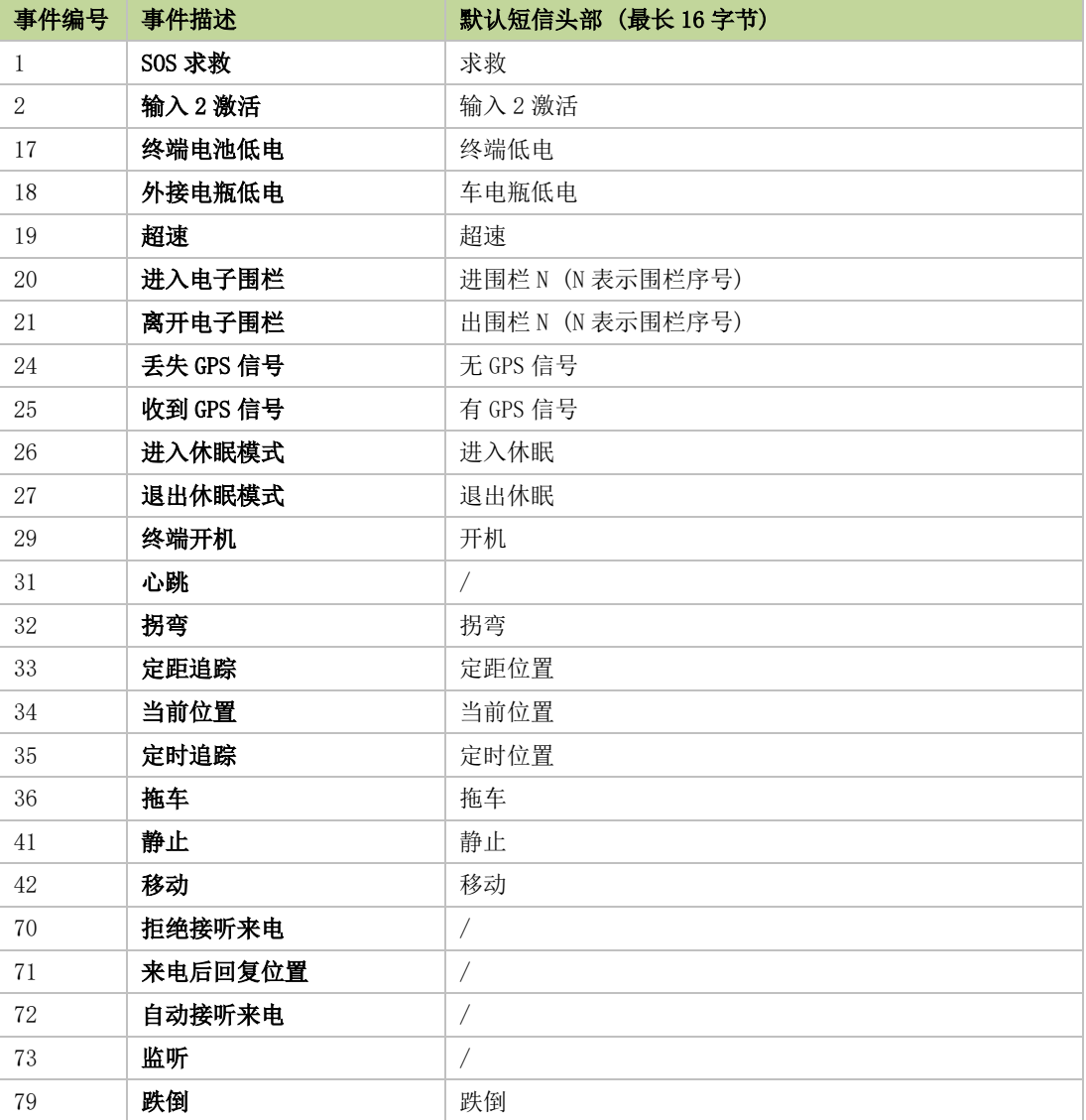

# <span id="page-6-1"></span>指令列表

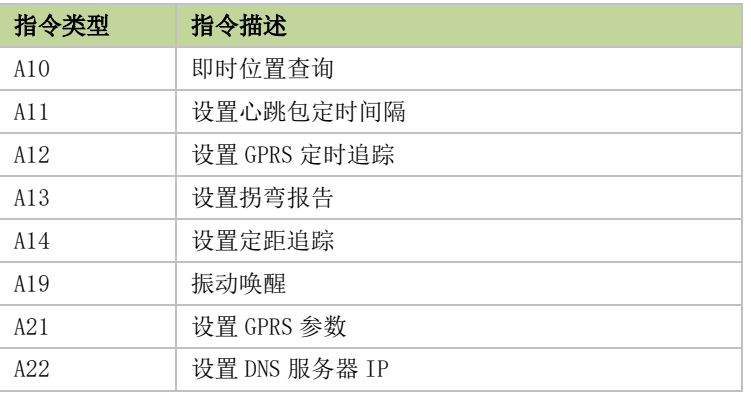

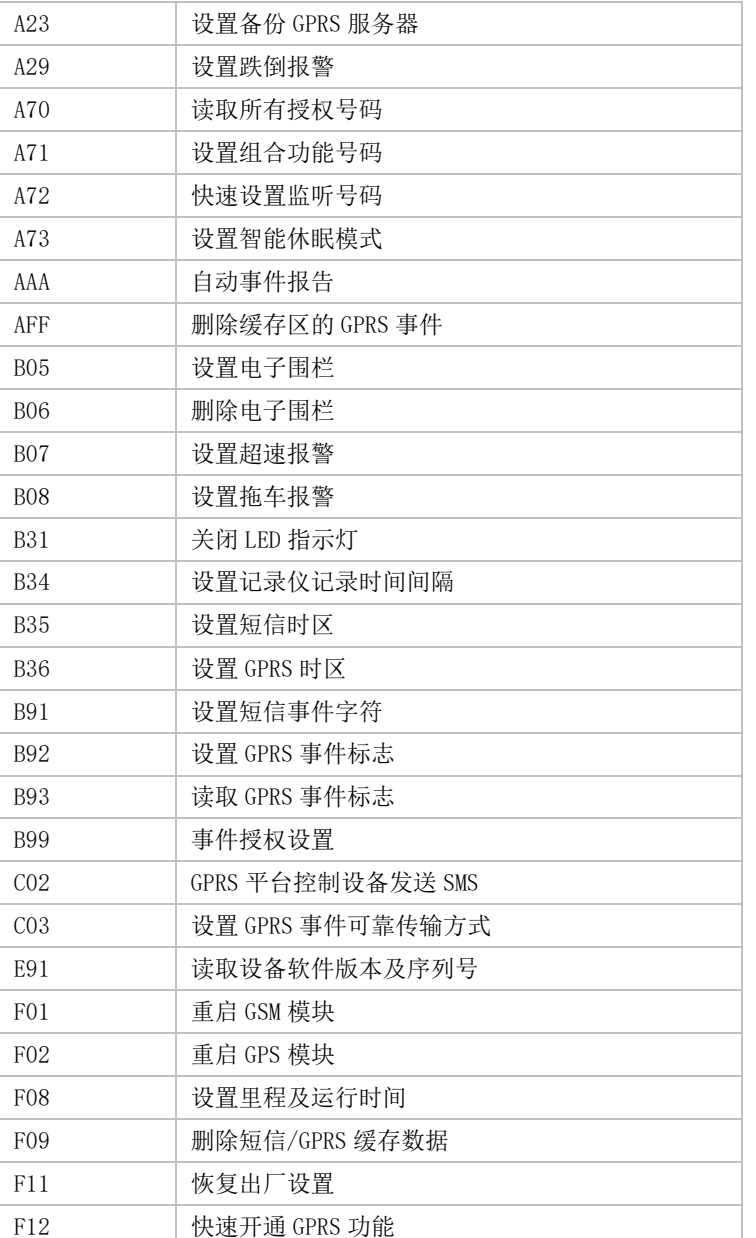

# <span id="page-7-0"></span>3 指令详细描述

#### <span id="page-7-1"></span>3.1 即时位置查询 (GPRS) – A10

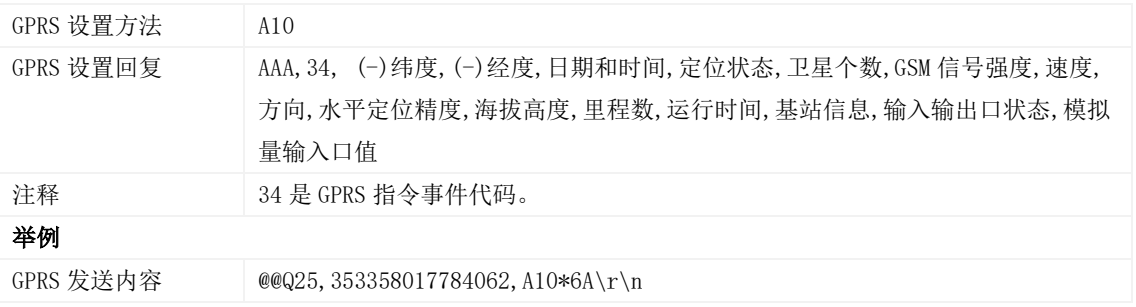

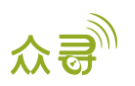

GPRS 设置回复 \$\$Q128,353358017784062,AAA,34,22.543176,114.078448,100313093738,A,5,22, 2, 205, 5, -14, 0, 60, 0 | 0 | 10133 | 4110, 0000, 149 | 153 | 173 | 2707 | 914,  $*91\$ r\n

#### <span id="page-8-0"></span>3.2 设置心跳包定时间隔 (GPRS) – A11

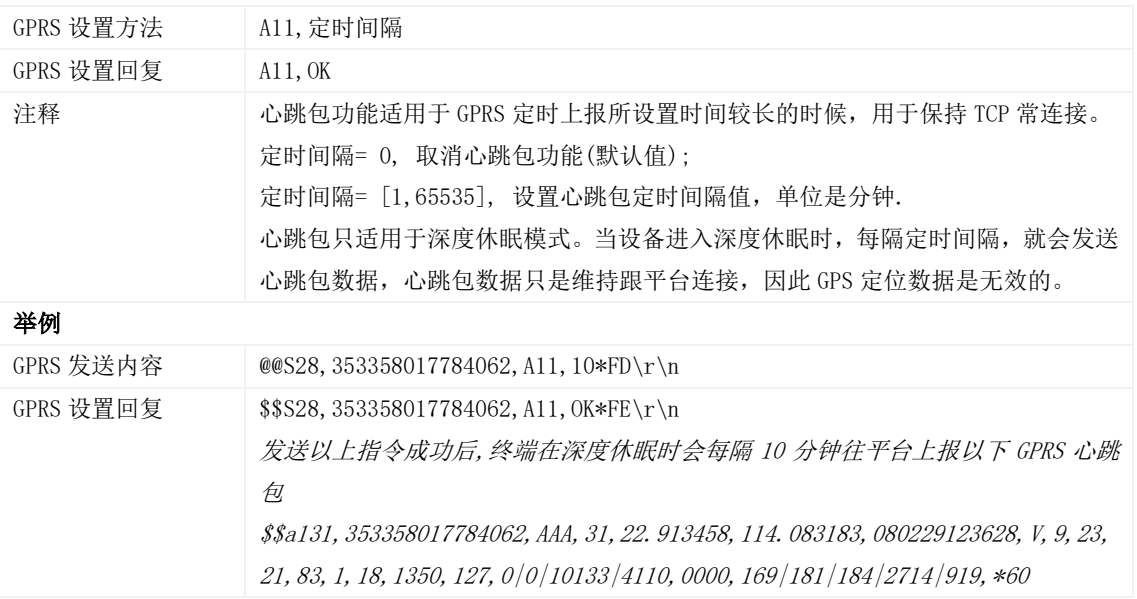

#### <span id="page-8-1"></span>3.3 设置定时追踪 (GPRS) – A12

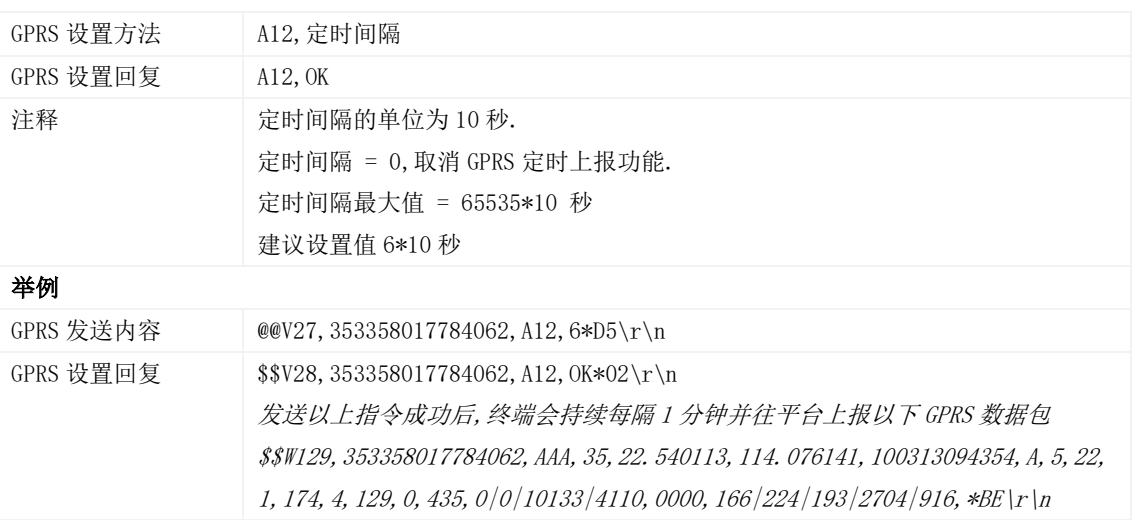

#### <span id="page-8-2"></span>3.4 设置拐弯报告(GPRS) – A13

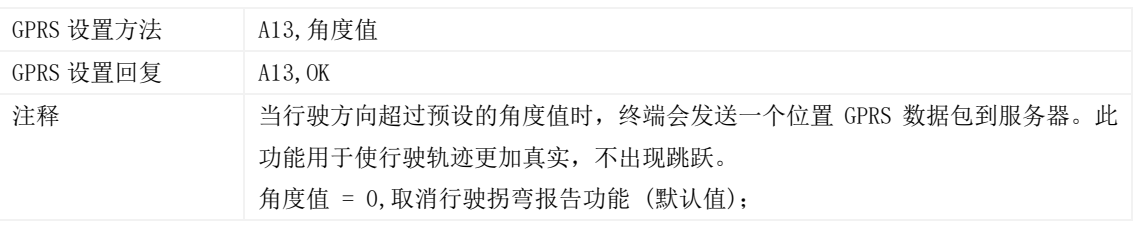

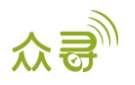

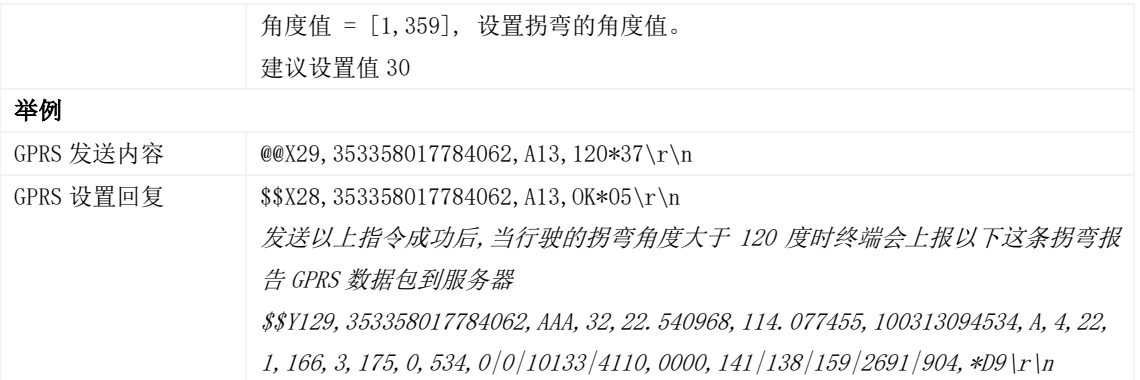

#### <span id="page-9-0"></span>3.5 设置定距追踪 – A14

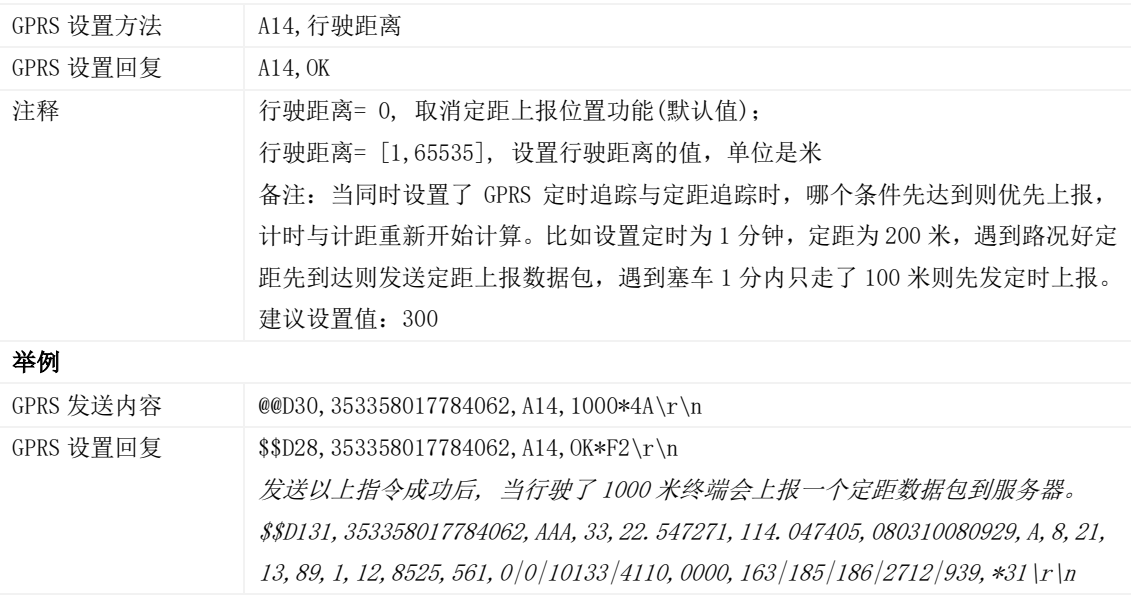

#### <span id="page-9-1"></span>3.6 振动唤醒– A19

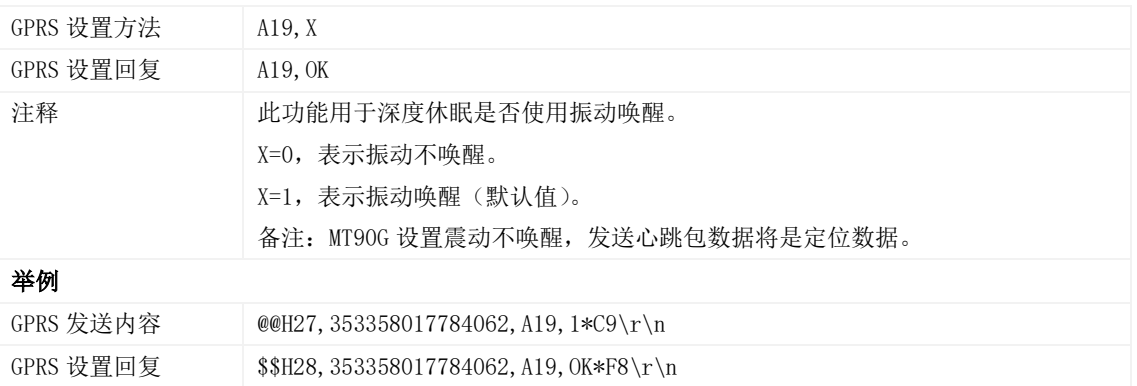

#### <span id="page-9-2"></span>3.7 设置 GPRS 参数 – A21

GPRS 设置方法 A21,连接模式,IP 地址,端口,APN,APN 登陆名,APN 密码

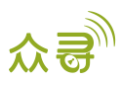

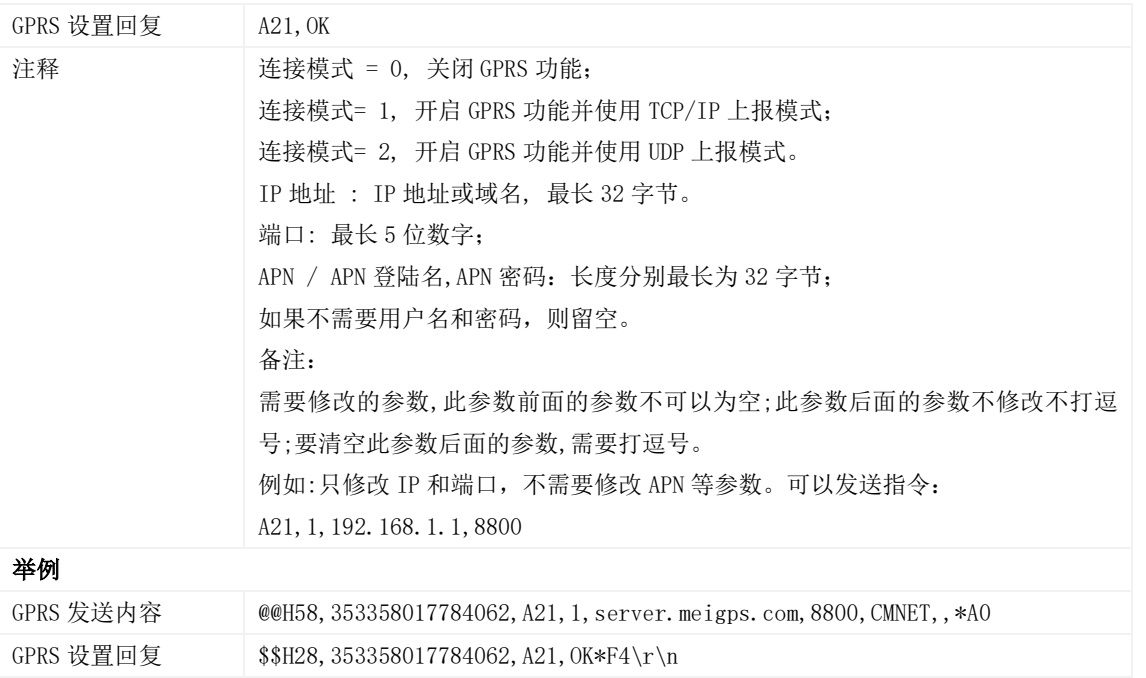

#### <span id="page-10-0"></span>3.8 设置 DNS 服务器 IP – A22

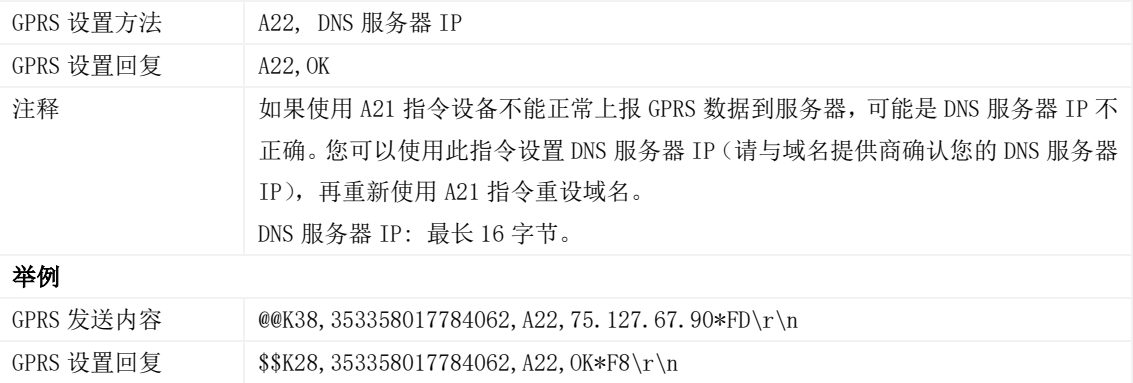

## <span id="page-10-1"></span>3.9 设置备份 GPRS 服务器 – A23

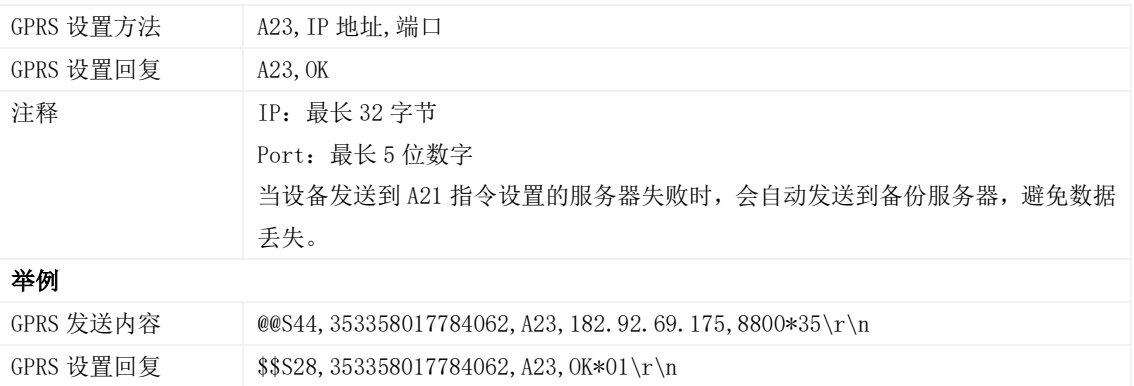

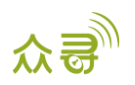

#### <span id="page-11-0"></span>3.10 设置跌倒报警 – A29

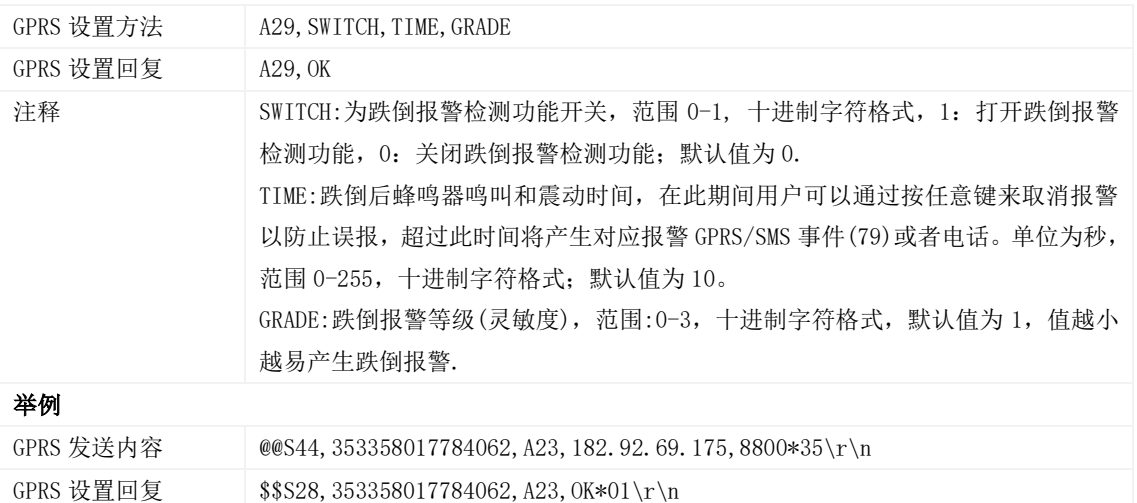

#### <span id="page-11-1"></span>3.11 读取所有授权号码 – A70

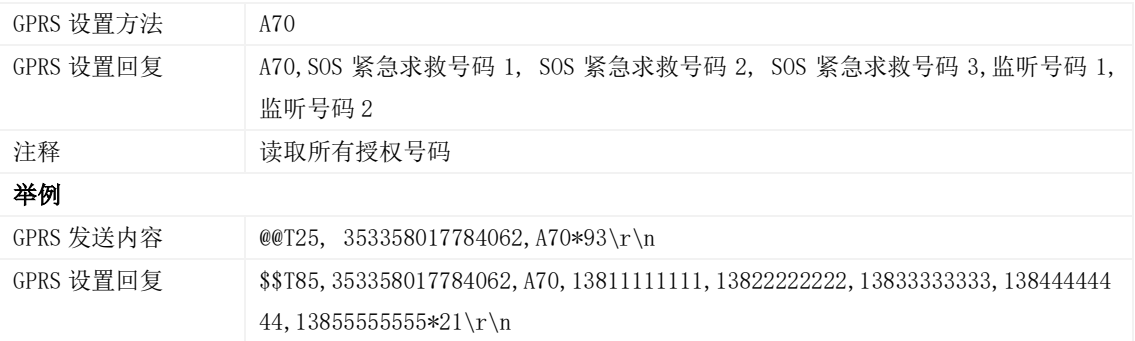

# <span id="page-11-2"></span>3.12 设置组合功能号码 – A71

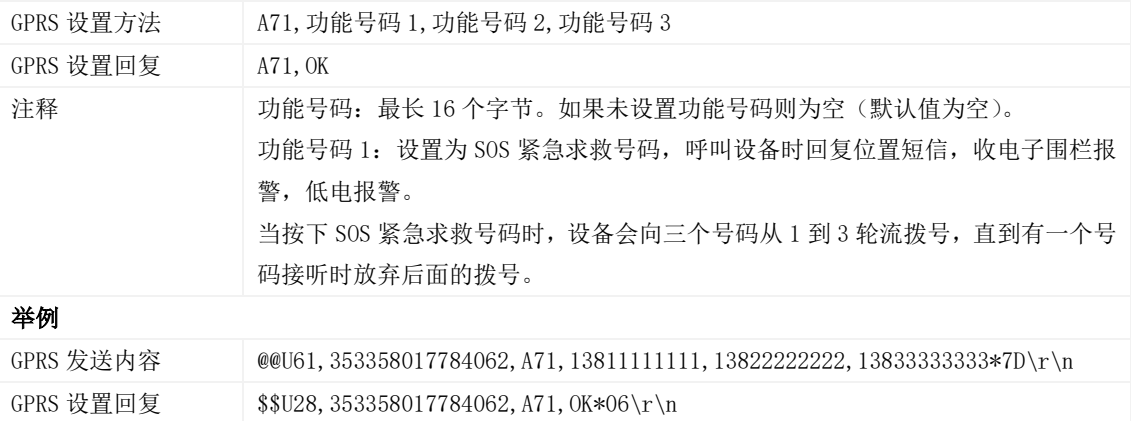

#### <span id="page-11-3"></span>3.13 快速设置监听号码 – A72

GPRS 设置方法 A72,监听号码 1,监听号码 2

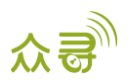

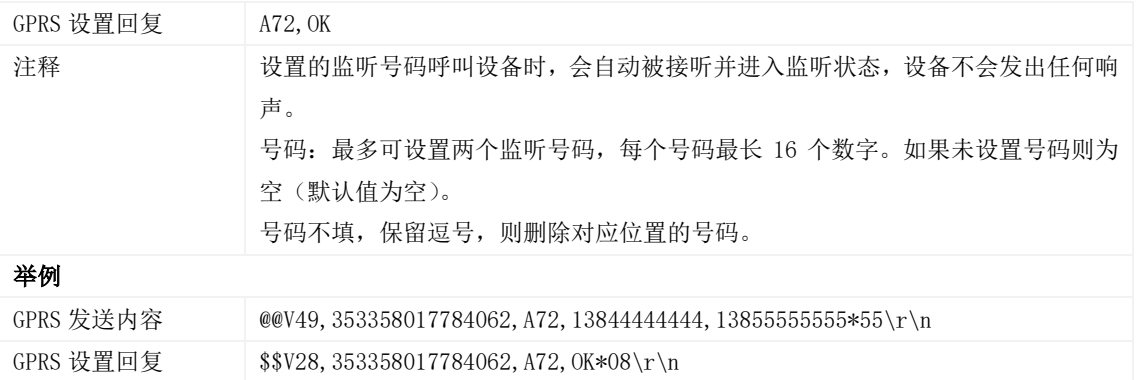

#### <span id="page-12-0"></span>3.14 设置智能休眠模式 – A73

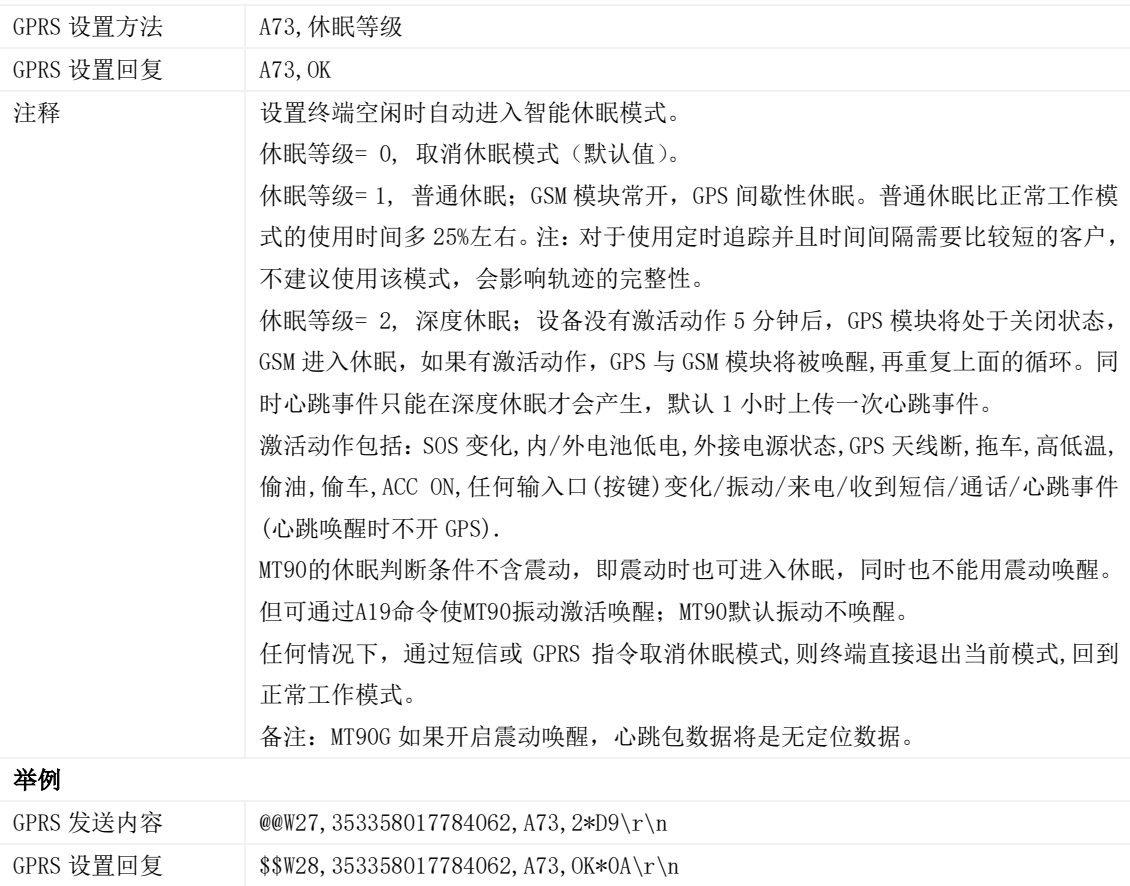

#### <span id="page-12-1"></span>3.15 自动事件报告 – AAA

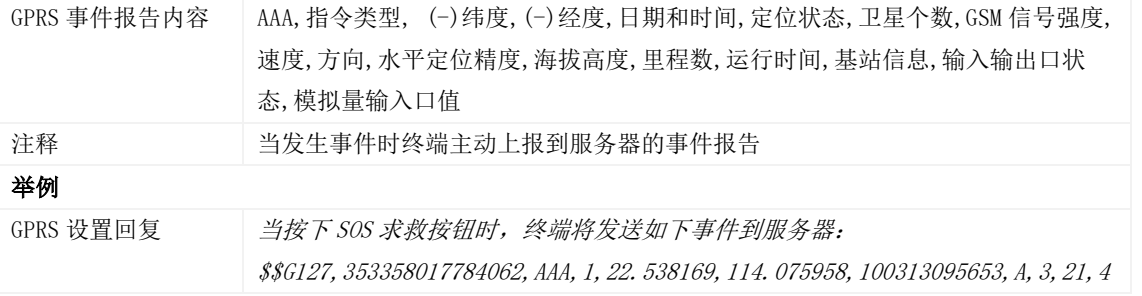

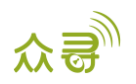

, 46, 5, 581, 0, 148, 0|0|10133|4172, 0000, 166|204|205|2709|878, \*77\r\n

## <span id="page-13-0"></span>3.16 删除缓存区的 GPRS 事件 – AFF

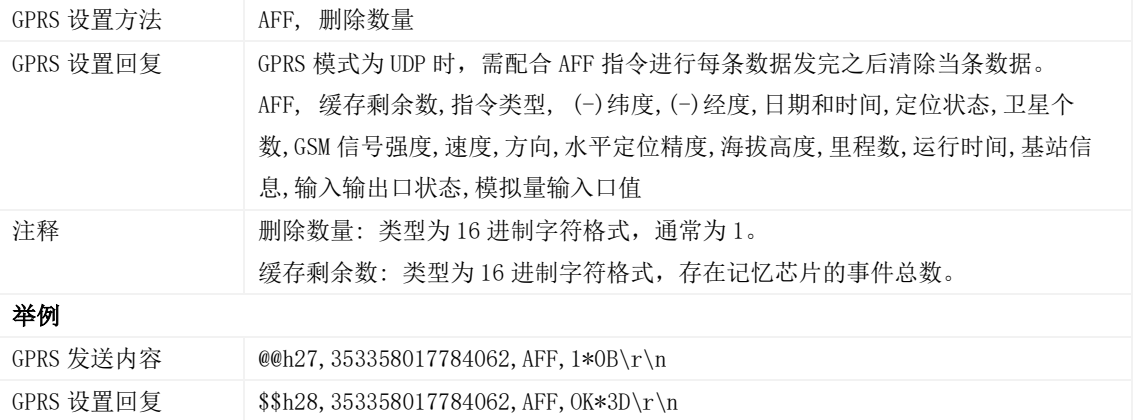

## <span id="page-13-1"></span>3.17 设置电子围栏 – B05

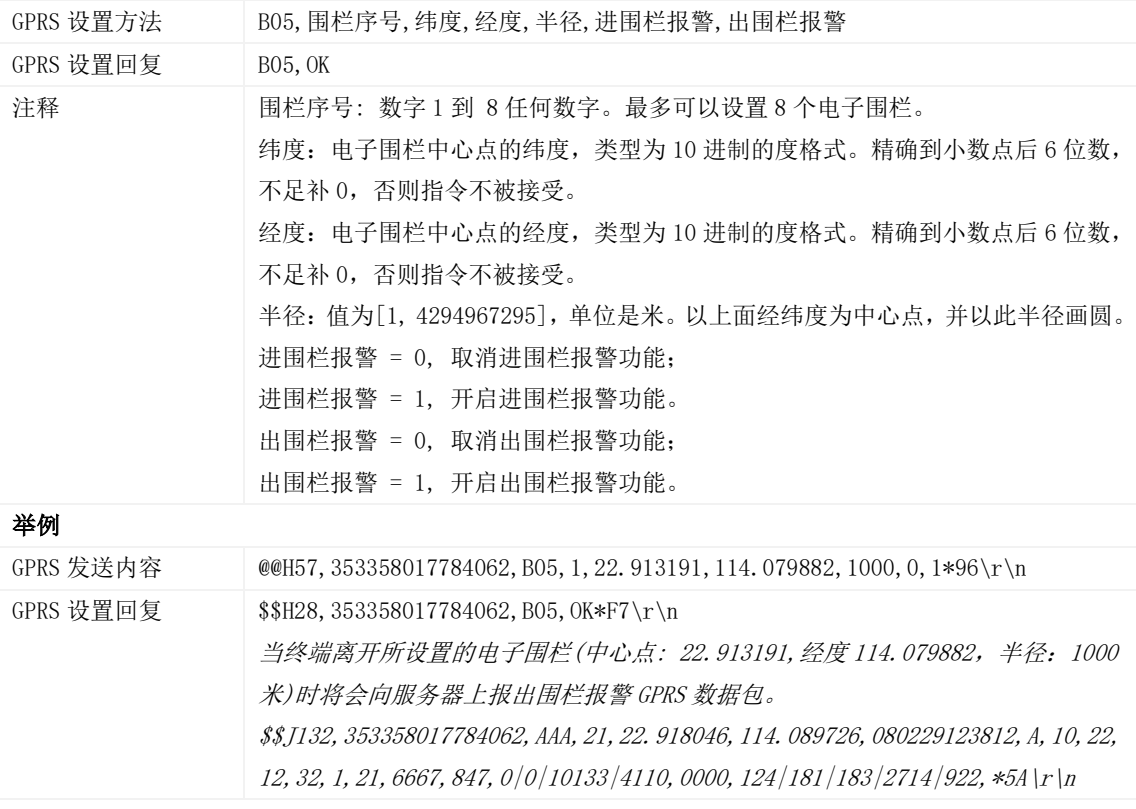

#### <span id="page-13-2"></span>3.18 删除电子围栏 – B06

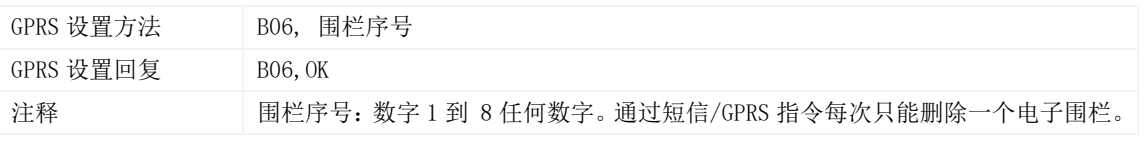

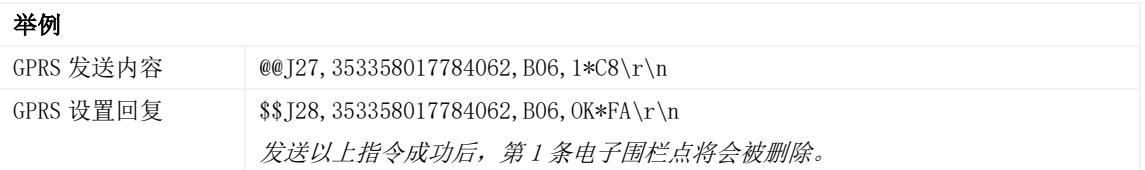

#### <span id="page-14-0"></span>3.19 设置超速报警 – B07

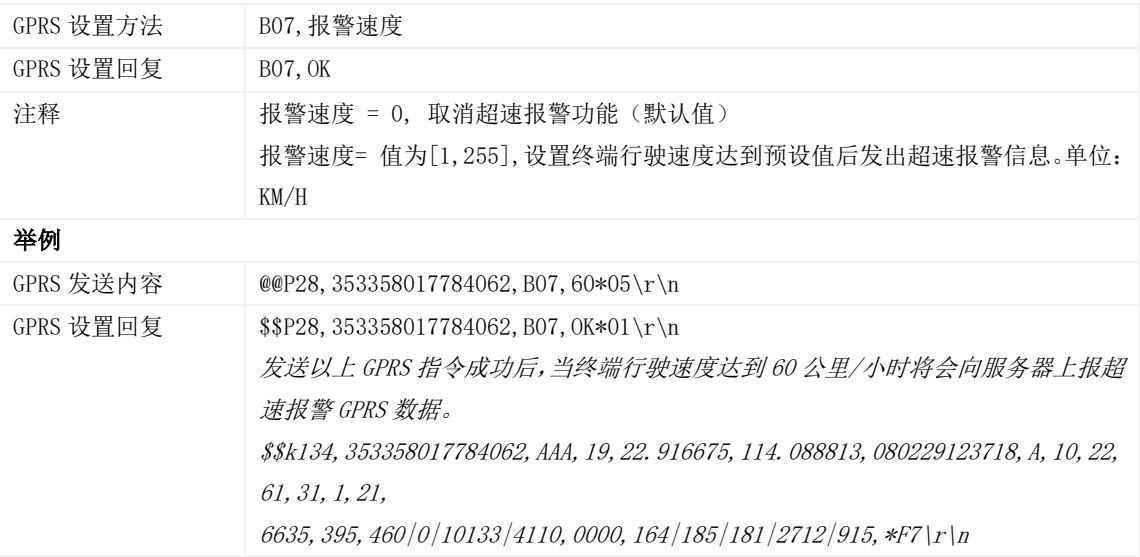

## <span id="page-14-1"></span>3.20 设置拖车报警 – B08

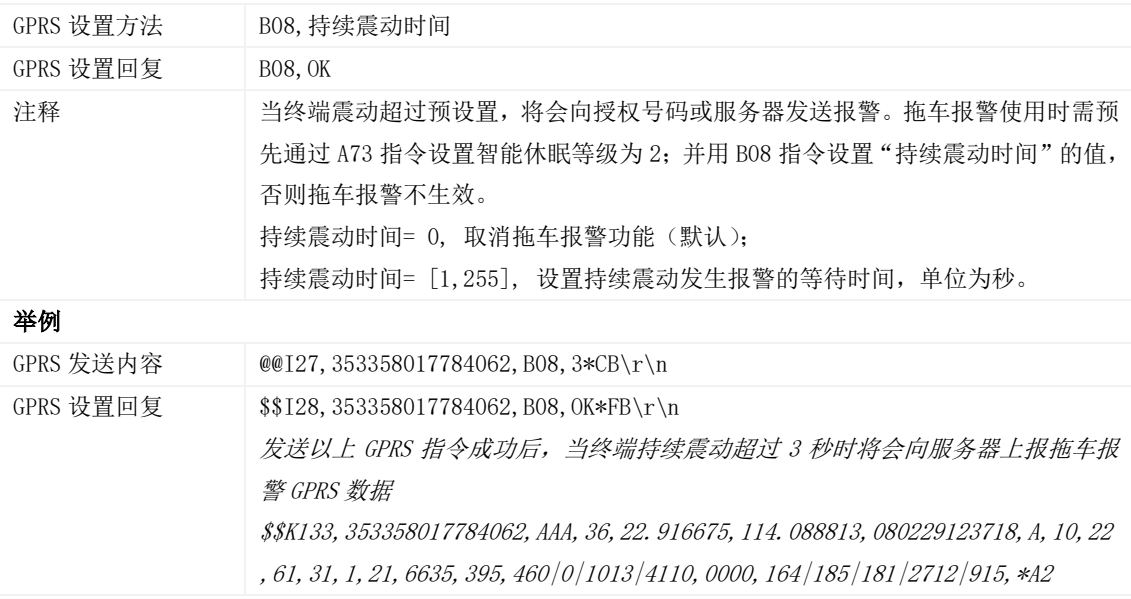

# <span id="page-14-2"></span>3.21 关闭 LED 指示灯 – B31

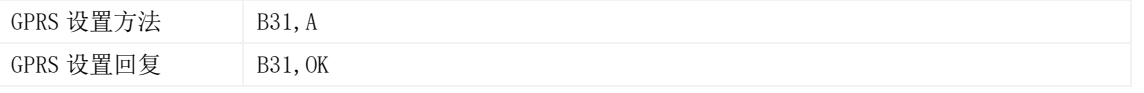

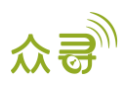

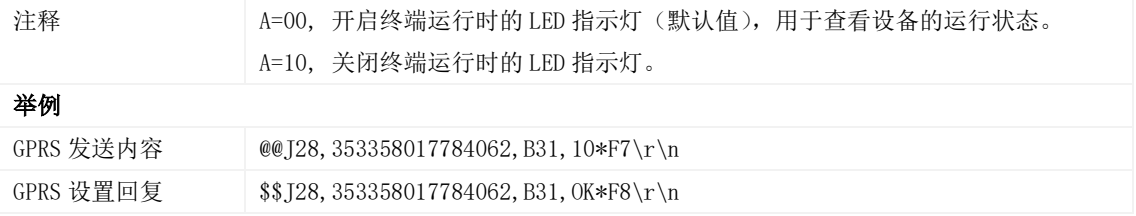

## <span id="page-15-0"></span>3.22 设置记录仪记录时间间隔 – B34

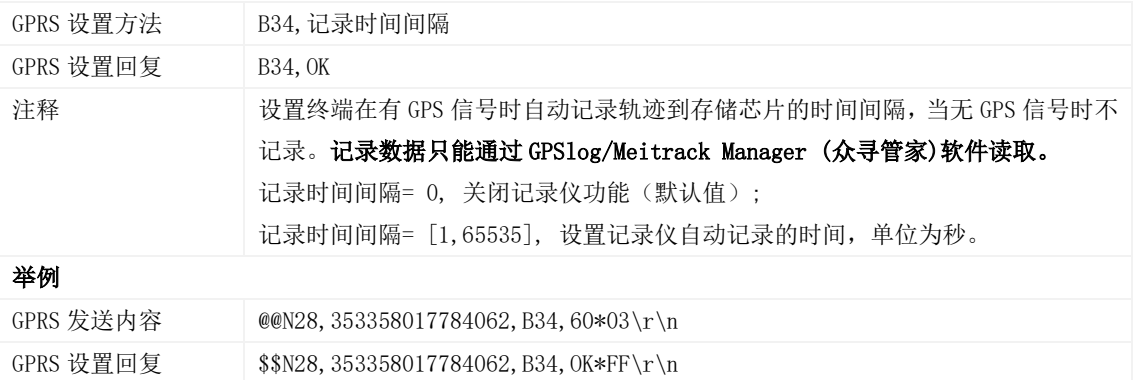

#### <span id="page-15-1"></span>3.23 设置短信时区 – B35

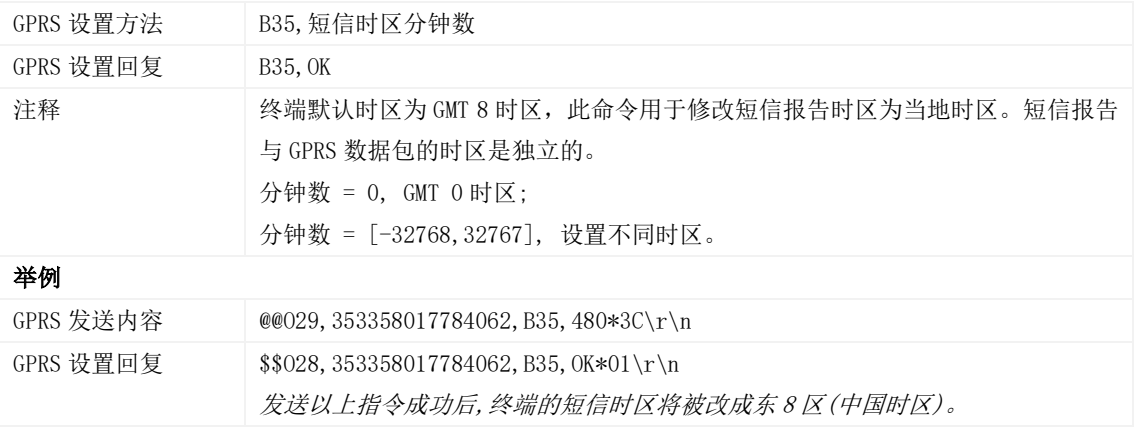

## <span id="page-15-2"></span>3.24 设置 GPRS 时区 – B36

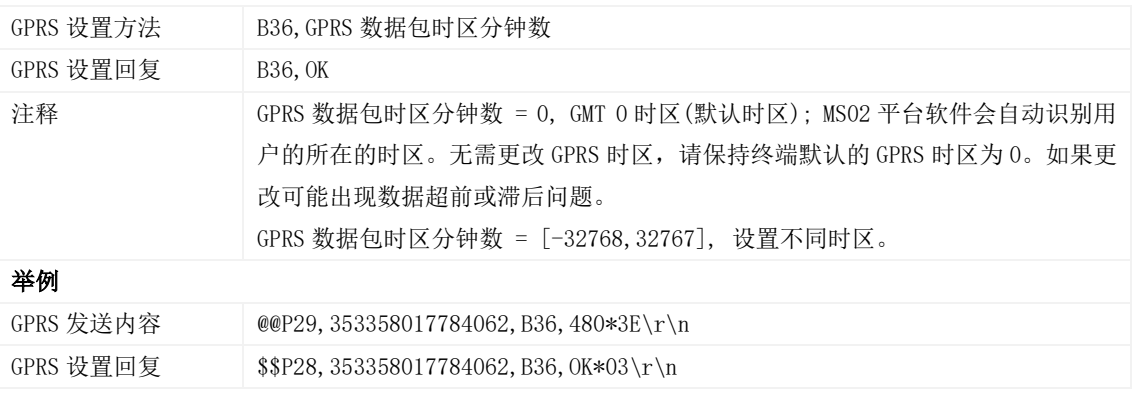

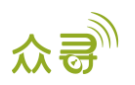

发送以上指令成功后,GPRS 数据包时区将会改成东 8 区(中国时区)。

#### <span id="page-16-0"></span>3.25 设置短信事件字符 – B91

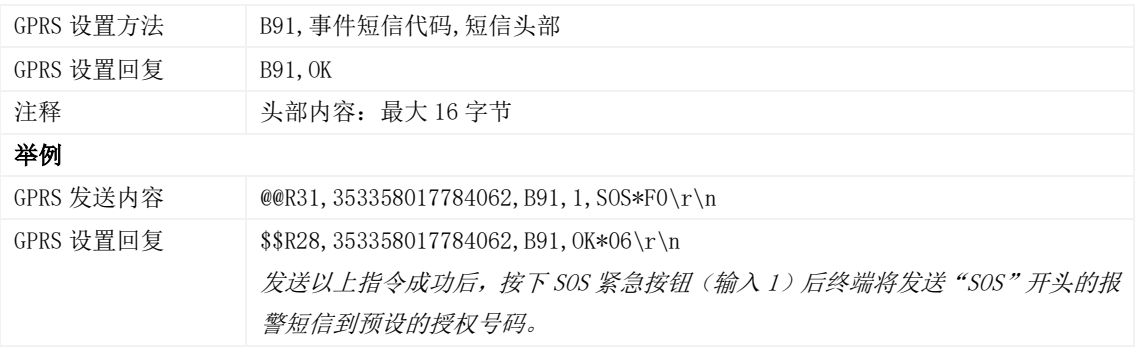

#### <span id="page-16-1"></span>3.26 设置 GPRS 事件标志 – B92

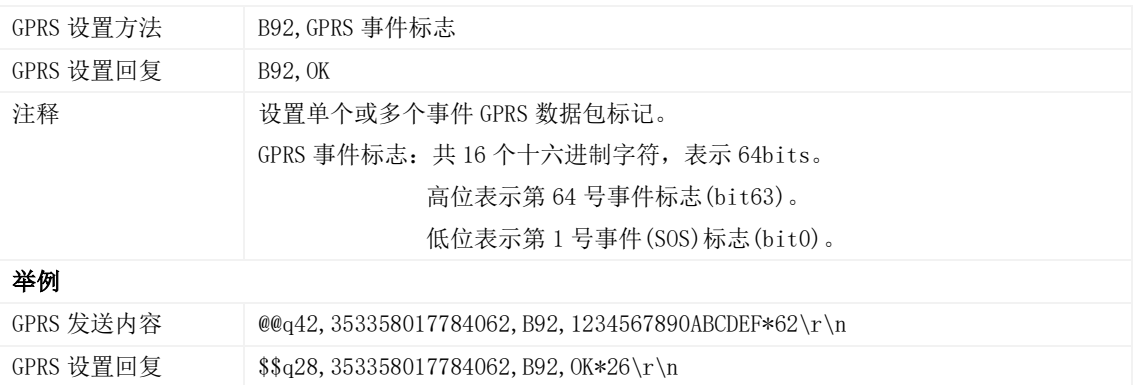

#### <span id="page-16-2"></span>3.27 读取 GPRS 事件标志 – B93

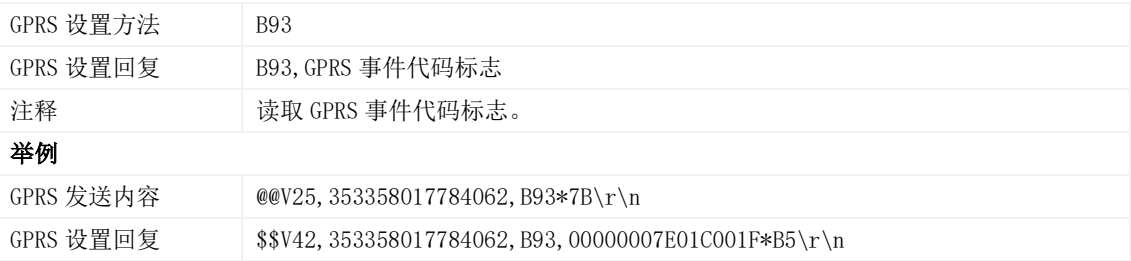

#### <span id="page-16-3"></span>3.28 事件授权设置 – B99

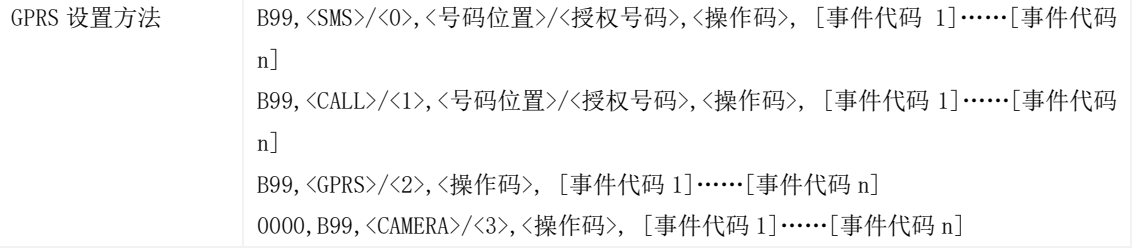

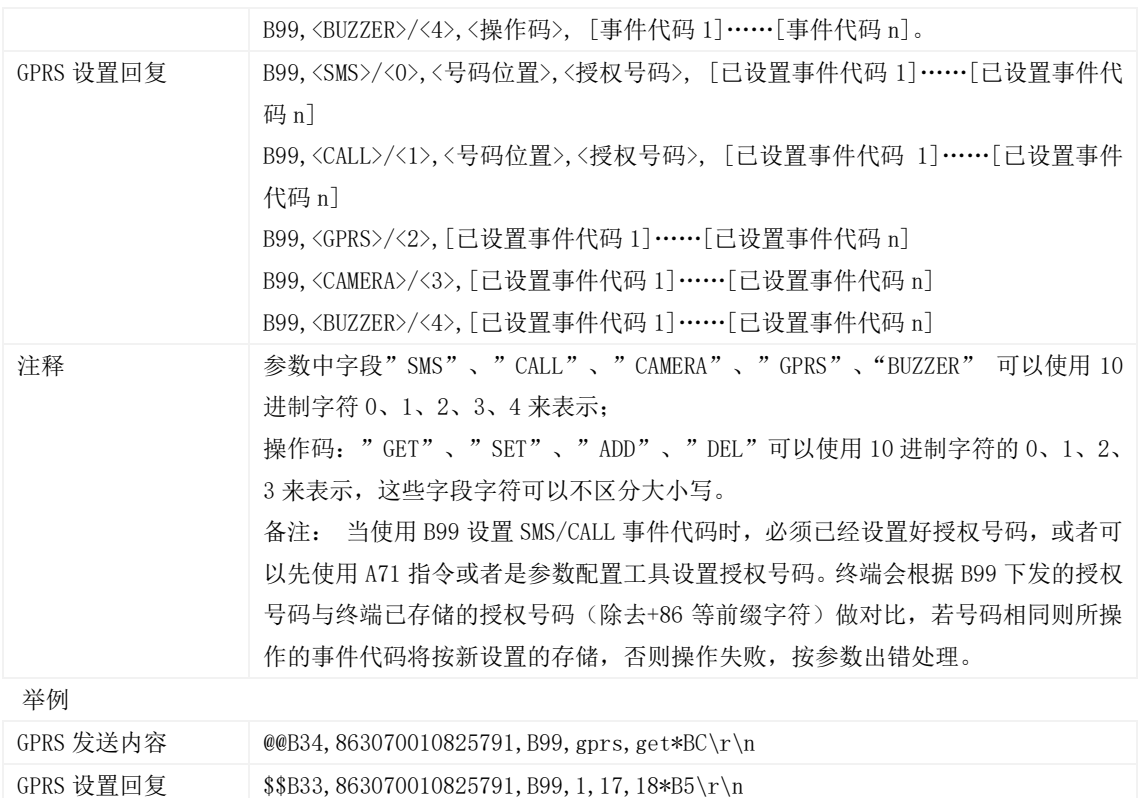

#### <span id="page-17-0"></span>3.29 GPRS 平台控制设备发送 SMS – C02

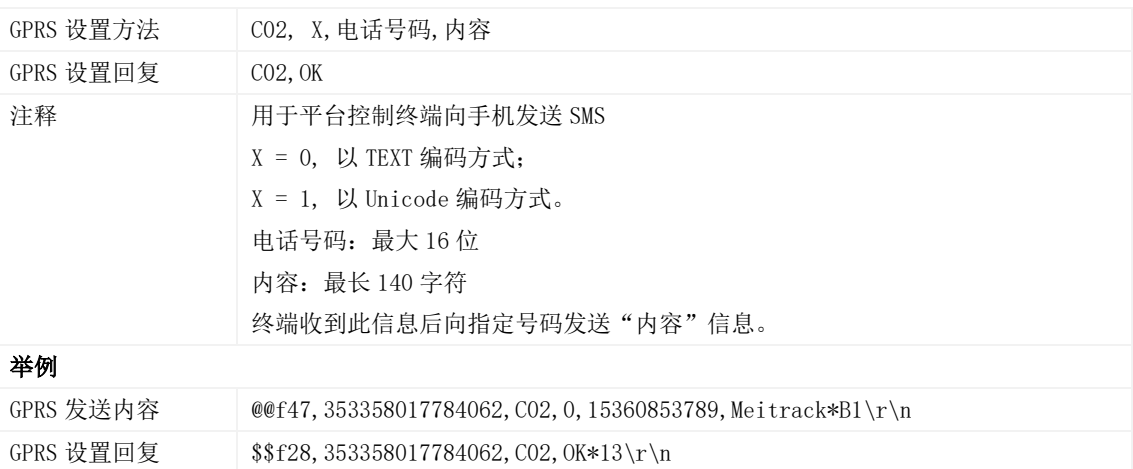

## <span id="page-17-1"></span>3.30 设置 GPRS 事件可靠传输方式 – C03

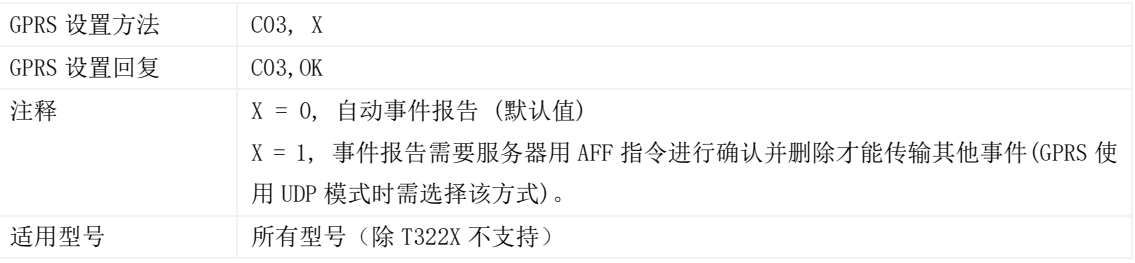

#### 举例

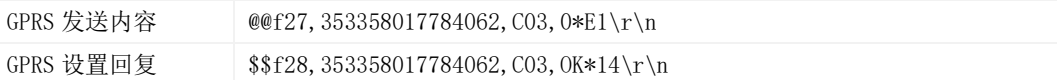

#### <span id="page-18-0"></span>3.31 读取设备软件版本及序列号 – E91

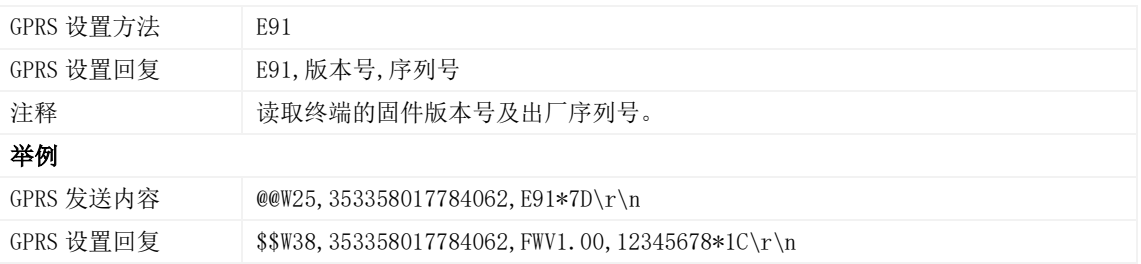

#### <span id="page-18-1"></span>3.32 重启 GSM 模块 – F01

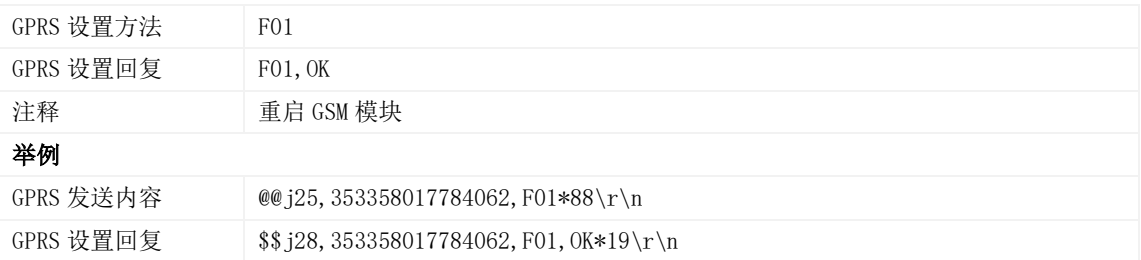

## <span id="page-18-2"></span>3.33 重启 GPS 模块 – F02

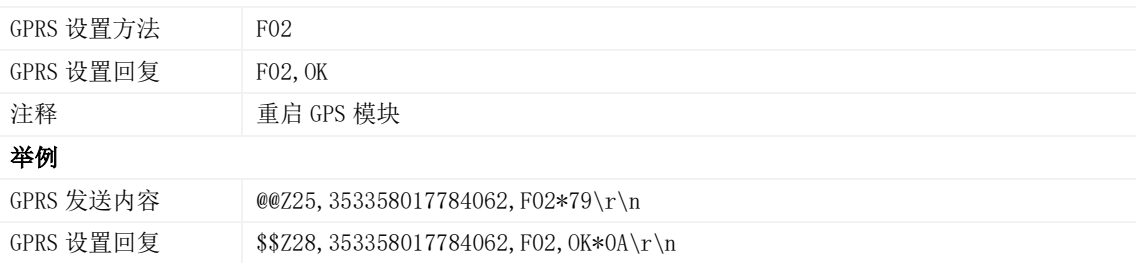

#### <span id="page-18-3"></span>3.34 设置里程及运行时间 – F08

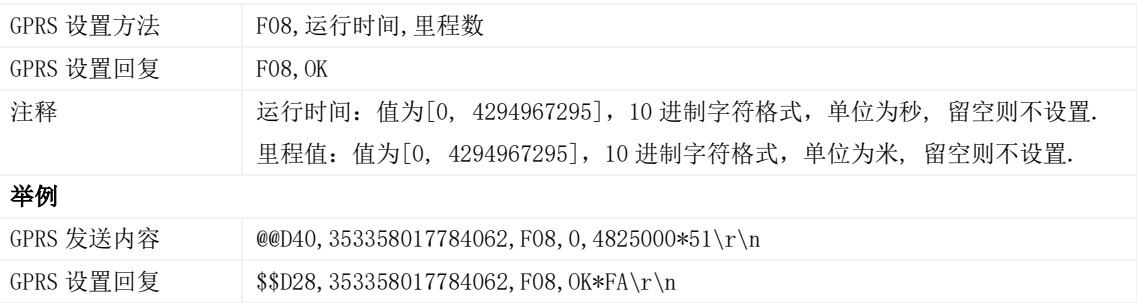

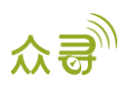

#### <span id="page-19-0"></span>3.35 删除短信/GPRS 缓存数据 – F09

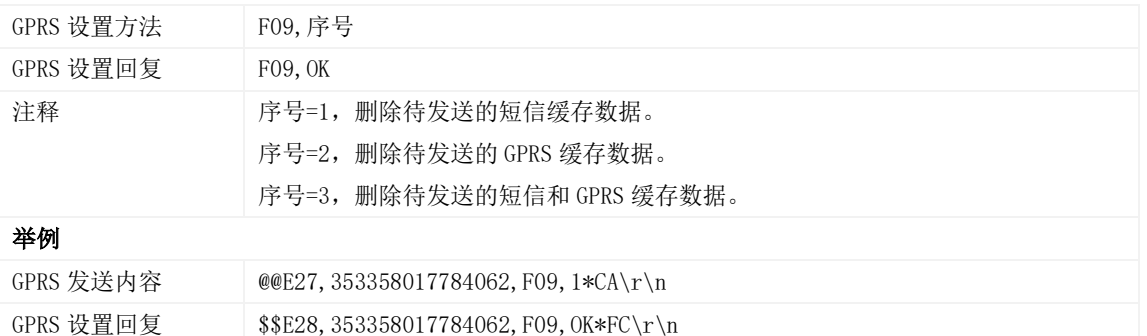

#### <span id="page-19-1"></span>3.36 恢复出厂设置 – F11

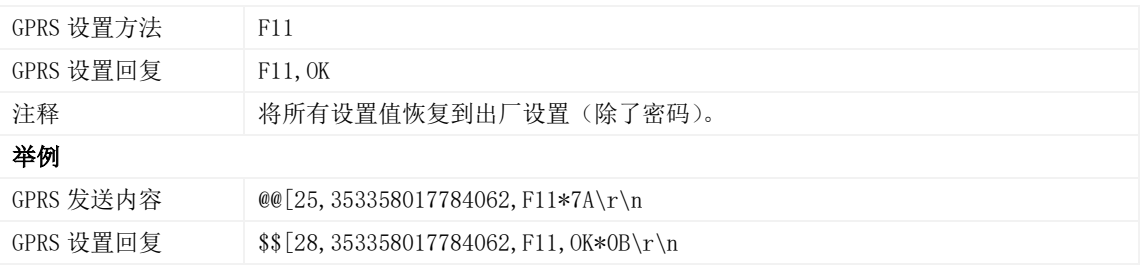

#### <span id="page-19-2"></span>3.37 快速开通 GPRS 功能 – F12

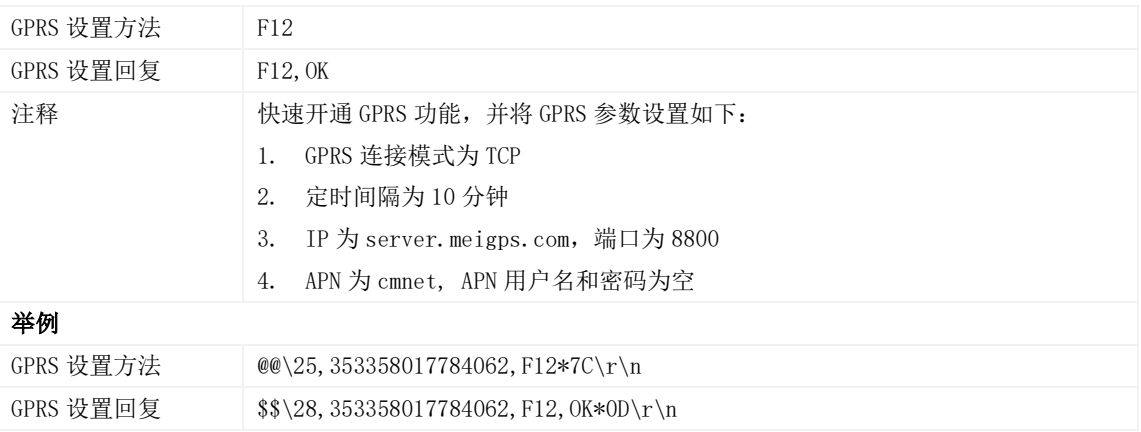

#### 如果您有其他疑问,请发邮件到[info@meitrack.com](mailto:info@meitrack.com),我们将竭诚为您服务。